# **Bexio API Python Client Documentation** *Release 0.1.4*

**Özer Sahin**

**Mar 22, 2023**

## Contents

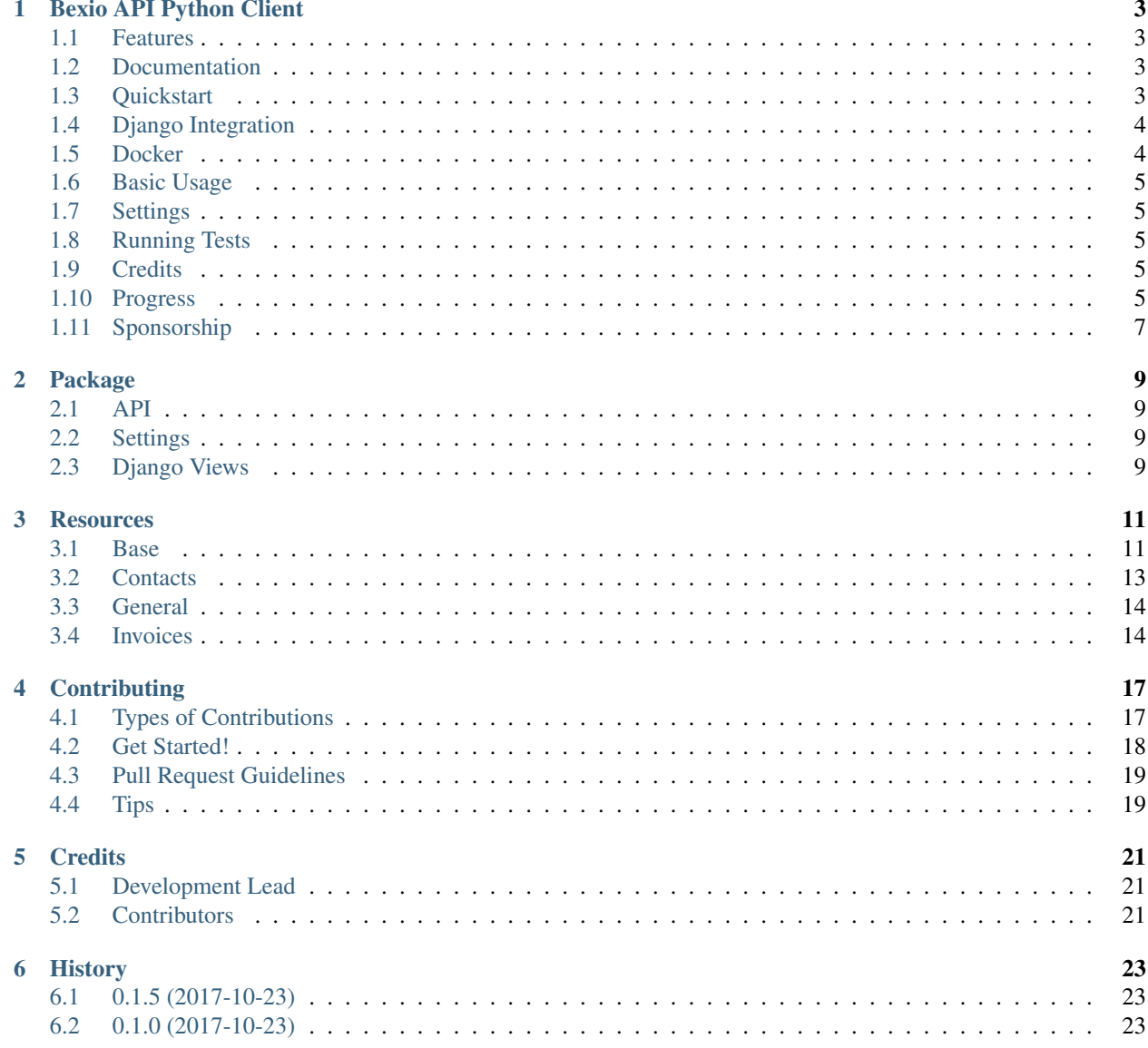

[Python Module Index](#page-28-0) 25

**[Index](#page-30-0)** 27

Contents:

## CHAPTER<sup>1</sup>

## Bexio API Python Client

<span id="page-6-0"></span>Bexio API Python Client. It works as a standalone lib in python, but needs additional work to get it started. There is a Django integration, that works out of the box, once you set it up properly as described later. If you wish to use it with Python alone, you can take a look at the Django integration. It shows how you can use it with python alone.

#### <span id="page-6-1"></span>**1.1 Features**

- API connection to your Bexio instance
- Django integration
- Creation & Auto-renewal of access token

## <span id="page-6-2"></span>**1.2 Documentation**

The full documentation is at [https://bexio-api-python-client.readthedocs.io.](https://bexio-api-python-client.readthedocs.io)

## <span id="page-6-3"></span>**1.3 Quickstart**

Install Bexio API Python Client:

```
pip install bexio-api-python-client
```
If you are using anything other than Django with this module, you need to write some more code to authenticate and use the API. Check out the Django parts of the module to see how it can be done.

### <span id="page-7-0"></span>**1.4 Django Integration**

You can use the API directly with Django. There are URLs, Views and other helpers to integrate the API into your Django project.

Add it to your INSTALLED\_APPS:

```
INSTALLED_APPS = (
     ...
    'bexiopy.apps.BexiopyConfig',
    ...
)
```
Add Bexio API Python Client's URL patterns to your main urls.py:

```
from bexiopy import urls as bexiopy_urls
urlpatterns = [
    ...
    url(r'bexiopy/', include('bexiopy.urls', namespace='bexiopy')),
    ...
]
```
Start your server and visit the homepage (e.g. localhost:8000). You should see a navigation bar at the top where you can click on "Authenticate" to create your token. Afterwards, you should see some data on the front page, if you have any data in your Bexio instance.

### <span id="page-7-1"></span>**1.5 Docker**

If you use docker, you can configure a volume to store the token:

Example:

```
# docker-compose.yml
volumes:
    bexio_token: {}
services:
    app:
        volumes:
            - bexio_token:/app/secrets
# app/Dockerfile
...
RUN mkdir /app/secrets
...
```
### <span id="page-8-0"></span>**1.6 Basic Usage**

See docs for basic usage: <https://bexio-api-python-client.readthedocs.io/en/latest/bexiopy.html#bexiopy.api.Client>

You can also use helper functions, so you don't need to create the call every time (see docs). These helper functions are added over time, but you can use the API fully, with the *call* function. The helper methods only offer nicer ways to query the API (e.g. Bexiopy().contacts.get(2)). The progress of the helper functions are documented below under "Progress".

## <span id="page-8-1"></span>**1.7 Settings**

Configure the minimum settings.py (check docs for all options):

```
BEXIO_CLIENT_SECRET = 'my_secret'
BEXIO_CLIENT_ID = 'my_id'
BEXIO_APPLICATION_SCOPES = ['my_scope_1', 'my_scope_2']
BEXIO_APPLICATION_REDIRECTION_URL = 'https://example.com'
```
Start the server and go to /bexiopy/auth/ and authenticate with Bexio.

#### i18n URLs

If you have internationalized URLs, then make sure you place the Bexiopy url outside the internationalized ones, so it can be called without any language code (/bexiopy/auth/ instead of /en/bexiopy/auth/).

### <span id="page-8-2"></span>**1.8 Running Tests**

Does the code actually work?

```
source <YOURVIRTUALENV>/bin/activate
(myenv) $ pip install tox
(myenv) $ tox
```
## <span id="page-8-3"></span>**1.9 Credits**

Tools and libs used in creating this package:

- [Cookiecutter](https://github.com/audreyr/cookiecutter)
- [cookiecutter-djangopackage](https://github.com/pydanny/cookiecutter-djangopackage)
- [Christian Ruhstaller \(bexio-api-php-client\)](https://github.com/christianruhstaller/bexio-api-php-client)

### <span id="page-8-4"></span>**1.10 Progress**

 $[$   $]$  = Open

 $[\sim]$  = In Progress

 $[X] =$ Done

```
[-] = Not possible / Ignored
```
#### **1.10.1 Contacts**

#### **Contacts**

- [X] List contacts
- [X] Search contacts
- [X] Show contact
- [X] Create contact
- [X] Overwrite contact
- [X] Edit contact
- [X] Delete contact
- [ ] Bulk create contact

#### **Salutations**

- [ ] List salutations
- [] Search salutations
- [ ] Show salutation
- [ ] Create salutation
- [ ] Overwrite salutation
- [ ] Edit salutation
- [] Delete salutation

#### **Titles**

- [ ] List titles
- [ ] Search titles
- [ ] Show title
- [ ] Create title
- [ ] Overwrite title
- [ ] Edit title
- [ ] Delete title

#### **1.10.2 Invoices**

- [X] List invoices
- [X] Search invoices
- [X] Show invoice
- [X] Create invoice
- [X] Overwrite invoice
- [X] Edit invoice
- [X] Delete invoice
- [X] Show invoice pdf
- [X] Copy invoice
- [ ] Issue invoice
- [ ] Mark invoice as sent
- [ ] Send invoice
- [ ] List comments
- [ ] Search comments
- [ ] Show comment
- [ ] Create comment
- [-] List payments
- [-] Show payments
- [-] Create payments
- [-] Delete payments

## <span id="page-10-0"></span>**1.11 Sponsorship**

This project is maintained by [Mathison AG | Mobile & Web Development.](https://mathison.ch)

## Package

#### <span id="page-12-4"></span><span id="page-12-1"></span><span id="page-12-0"></span>**2.1 API**

## <span id="page-12-2"></span>**2.2 Settings**

bexiopy.settings.**get\_setting**(*name*) Receive a name and try to return the corresponding setting.

**Parameters name**  $(str)$  – name of setting

Returns value of requested setting

Return type mixed

#### Django

The settings defined in the root settings of your django project have priority over defaults.

#### Python

If you use the API without Django, you can define the settings in this file. Just add the following to the top of the file with your settings:

```
settings = {
    'BEXIO_AUTH_URL': '...',
    'BEXIO_CLIENT_ID': '...',
    'BEXIO_CLIENT_SECRET': '...',
    ...
}
```
### <span id="page-12-3"></span>**2.3 Django Views**

#### **Resources**

#### <span id="page-14-4"></span><span id="page-14-1"></span><span id="page-14-0"></span>**3.1 Base**

<span id="page-14-2"></span>**class** bexiopy.resources.base.**BaseClientResource** Bases: object

Base client resource that instantiates the Client.

#### **client**

<span id="page-14-3"></span>**class** bexiopy.resources.base.**BaseResource**(*\*args*, *\*\*kwargs*) Bases: [bexiopy.resources.base.BaseClientResource](#page-14-2)

Base resource that's inherited by all other resources.

Inheriting classes may have additional methods, that are resource specific. Take a look at the resources to find these additional methods.

#### **ENDPOINT**

the endpoint that should be queried

Type str

#### **ENDPOINT\_SEARCH**

the serach endpoint that should be queried

Type str

#### **all**()

Get all objects of given endpoint.

Returns List of all objects from requested endpoint.

Return type list

#### **create**(*data*)

Add new object.

Parameters data (dict) - Dictionary object with appropriate data.

<span id="page-15-0"></span>Returns Object that has been created.

#### Return type dict

- **delete**(*pk*)
	- Delete object.

**Parameters**  $pk$  ( $str$ ) – Bexio id of object.

Returns Response dictionary of operation.

Return type dict

#### **get**(*pk*)

Get specific object.

**Parameters**  $pk$  ( $str$ ) – Bexio id of object.

Returns Object that has been pulled.

Return type dict

**get\_or\_create**(*pk=None*, *data={}*) Return object if exists, else create object first.

#### Parameters

- $pk$  ( $str$ ) Bexio id of object.
- **data** (dict) Data for possible object creation.

Returns Object that has been pulled.

#### Return type dict

**overwrite**(*pk*, *data*)

Add new contact

#### **Parameters**

- $pk$  ( $str$ ) Bexio id of object.
- $\bullet$  **data** (dict) Data that should be overwritten.

Returns Object that has been overwritten.

#### Return type dict

**search**(*params=[]*)

Search for specific object and return response.

Parameters **params** (list of dict, optional) – Parameters to narrow down the search.

Returns List of results from request.

Return type list

#### **update**(*pk*, *data*)

Update existing object.

#### Parameters

- $pk$  ( $str$ ) Bexio id of object.
- $\bullet$  **data** (dict) Data that should be updated.

Returns Object that has been updated.

#### Return type dict

<span id="page-16-1"></span>**update\_or\_create**(*pk*, *data*)

Update object if exists, else create object.

Parameters

- **pk** (str) Bexio id of object.
- **data** (dict) data for object update/creation.

Returns Object that has been pulled.

Return type dict

#### <span id="page-16-0"></span>**3.2 Contacts**

```
class bexiopy.resources.contacts.ContactsResource(*args, **kwargs)
    Bases: bexiopy.resources.base.BaseResource
```
Resource to query the contacts endpoint.

Endpoint Docs:

<https://docs.bexio.com/ressources/contact/>

Examples:

```
bexio = Bexiopy()
# get all contacts
contacts = bexio.contacts.all()
# create an invoice
contact = bexio.invoices.create(params={'attr1': 'val1', ...)
# search a contact
contact = bexio.contacts.search(params={'param1': 'some value'})
# get one specific contact with id 2
contact = bexio.contacts.get(pk=2)
```
**ENDPOINT = 'contact'**

```
ENDPOINT_SEARCH = 'contact/search'
```

```
create_contact_relation(id, sub_id, desc=")
    Create a contact relationship
```
**Parameters** 

- **id** (int) Bexio id of parent contact
- **sub**  $id$  (int) Bexio id of child contact

Returns Dict of saved data

Return type dict

```
get_relations()
```
Get relations from contacts

Returns List of contact relations

Return type list

### <span id="page-17-2"></span><span id="page-17-0"></span>**3.3 General**

```
class bexiopy.resources.general.GeneralResource
    Bases: bexiopy.resources.base.BaseClientResource
```
Resource to get general information about your Bexio instance.

**get\_salutations**() Get available salutations

Returns mixed

**get\_titles**() Get available titles

Returns mixed

### <span id="page-17-1"></span>**3.4 Invoices**

```
class bexiopy.resources.invoices.InvoicesResource(*args, **kwargs)
    Bases: bexiopy.resources.base.BaseResource
```
Resource to query the contacts endpoint.

Endpoint Docs:

[https://docs.bexio.com/ressources/kb\\_invoice/](https://docs.bexio.com/ressources/kb_invoice/)

Examples:

```
from bexiopy.api import *
api = Bexiopy()
# create invoice
invoice = api.invoices.create(invoice_data)
# get an invoice
invoice = api.invoices.get(23)
# update invoice
invoice = api.invoices.update(23,
    {
       'user_id': 1,
        'contact_id': 2,
        'header': 'New Header'
    }
)
# delete invoice
invoice = api.invoices.delete(23)
# search for invoices
api.invoices.search(
    [
        {'field': 'user_id', 'value': 1},
        {'field': 'contact_id', 'value': 2}
```
(continues on next page)

(continued from previous page)

<span id="page-18-0"></span>

)

]

#### **ENDPOINT = 'kb\_invoice'**

#### **ENDPOINT\_SEARCH = 'kb\_invoice/search'**

#### **copy**(*pk*, *data*)

Return the PDF version of a given invoice.

**Parameters**  $pk$  ( $str$ ) – Bexio id of invoice

Returns Invoice that was copied

Return type dict

#### **show\_pdf**(*pk*)

Return the PDF version of a given invoice. Needs to be further processed so you can extract the file from the response.

**Parameters**  $pk$  ( $str$ ) – Bexio id of invoice

Returns PDF file of invoice

Return type file

## **Contributing**

<span id="page-20-0"></span>Contributions are welcome, and they are greatly appreciated! Every little bit helps, and credit will always be given. You can contribute in many ways:

## <span id="page-20-1"></span>**4.1 Types of Contributions**

#### **4.1.1 Report Bugs**

Report bugs at [https://github.com/oesah/bexio-api-python-client/issues.](https://github.com/oesah/bexio-api-python-client/issues)

If you are reporting a bug, please include:

- Your operating system name and version.
- Any details about your local setup that might be helpful in troubleshooting.
- Detailed steps to reproduce the bug.

#### **4.1.2 Fix Bugs**

Look through the GitHub issues for bugs. Anything tagged with "bug" is open to whoever wants to implement it.

#### **4.1.3 Implement Features**

Look through the GitHub issues for features. Anything tagged with "feature" is open to whoever wants to implement it.

#### **4.1.4 Write Documentation**

Bexio API Python Client could always use more documentation, whether as part of the official Bexio API Python Client docs, in docstrings, or even on the web in blog posts, articles, and such.

#### **4.1.5 Submit Feedback**

The best way to send feedback is to file an issue at [https://github.com/oesah/bexio-api-python-client/issues.](https://github.com/oesah/bexio-api-python-client/issues)

If you are proposing a feature:

- Explain in detail how it would work.
- Keep the scope as narrow as possible, to make it easier to implement.
- Remember that this is a volunteer-driven project, and that contributions are welcome :)

#### <span id="page-21-0"></span>**4.2 Get Started!**

Ready to contribute? Here's how to set up *bexio-api-python-client* for local development.

- 1. Fork the *bexio-api-python-client* repo on GitHub.
- 2. Clone your fork locally:

\$ git clone git@github.com:your\_name\_here/bexio-api-python-client.git

3. Install your local copy into a virtualenv. Assuming you have virtualenvwrapper installed, this is how you set up your fork for local development:

```
$ mkvirtualenv bexio-api-python-client
$ cd bexio-api-python-client/
$ python setup.py develop
```
4. Create a branch for local development:

\$ git checkout -b name-of-your-bugfix-or-feature

Now you can make your changes locally.

5. When you're done making changes, check that your changes pass flake8 and the tests, including testing other Python versions with tox:

```
$ flake8 bexiopy tests
$ python setup.py test
$ tox
```
To get flake8 and tox, just pip install them into your virtualenv.

6. Commit your changes and push your branch to GitHub:

```
$ git add .
$ git commit -m "Your detailed description of your changes."
$ git push origin name-of-your-bugfix-or-feature
```
7. Submit a pull request through the GitHub website.

## <span id="page-22-0"></span>**4.3 Pull Request Guidelines**

Before you submit a pull request, check that it meets these guidelines:

- 1. The pull request should include tests.
- 2. If the pull request adds functionality, the docs should be updated. Put your new functionality into a function with a docstring, and add the feature to the list in README.rst.
- 3. The pull request should work for Python 2.6, 2.7, and 3.3, and for PyPy. Check [https://travis-ci.org/oesah/](https://travis-ci.org/oesah/bexio-api-python-client/pull_requests) [bexio-api-python-client/pull\\_requests](https://travis-ci.org/oesah/bexio-api-python-client/pull_requests) and make sure that the tests pass for all supported Python versions.

## <span id="page-22-1"></span>**4.4 Tips**

To run a subset of tests:

\$ python -m unittest tests.test\_bexiopy

## **Credits**

## <span id="page-24-1"></span><span id="page-24-0"></span>**5.1 Development Lead**

• Özer Sahin [<o.sahin@oesah.de>](mailto:o.sahin@oesah.de)

## <span id="page-24-2"></span>**5.2 Contributors**

None yet. Why not be the first?

## History

## <span id="page-26-1"></span><span id="page-26-0"></span>**6.1 0.1.5 (2017-10-23)**

- added suport for Python 3.6
- changed logic, so that you can visit the index page without having a token yet

## <span id="page-26-2"></span>**6.2 0.1.0 (2017-10-23)**

• First release on PyPI.

## Python Module Index

<span id="page-28-0"></span>b

bexiopy.resources.base, [11](#page-14-1) bexiopy.resources.contacts, [13](#page-16-0) bexiopy.resources.general, [14](#page-17-0) bexiopy.resources.invoices, [14](#page-17-1) bexiopy.settings, [9](#page-12-2)

#### Index

## <span id="page-30-0"></span>A

all() (*bexiopy.resources.base.BaseResource method*), [11](#page-14-4)

## B

BaseClientResource (*class in bexiopy.resources.base*), [11](#page-14-4) BaseResource (*class in bexiopy.resources.base*), [11](#page-14-4) bexiopy.resources.base (*module*), [11](#page-14-4) bexiopy.resources.contacts (*module*), [13](#page-16-1) bexiopy.resources.general (*module*), [14](#page-17-2) bexiopy.resources.invoices (*module*), [14](#page-17-2) bexiopy.settings (*module*), [9](#page-12-4)

## C

client (*bexiopy.resources.base.BaseClientResource attribute*), [11](#page-14-4) ContactsResource (*class in bexiopy.resources.contacts*), [13](#page-16-1) copy() (*bexiopy.resources.invoices.InvoicesResource method*), [15](#page-18-0) create() (*bexiopy.resources.base.BaseResource method*), [11](#page-14-4) create\_contact\_relation() (*bexiopy.resources.contacts.ContactsResource*

## $\mathsf{D}$

delete() (*bexiopy.resources.base.BaseResource* I *method*), [12](#page-15-0)

*method*), [13](#page-16-1)

## E

ENDPOINT (*bexiopy.resources.base.BaseResource attribute*), [11](#page-14-4) ENDPOINT (*bexiopy.resources.contacts.ContactsResource attribute*), [13](#page-16-1) ENDPOINT (*bexiopy.resources.invoices.InvoicesResource* S *attribute*), [15](#page-18-0)

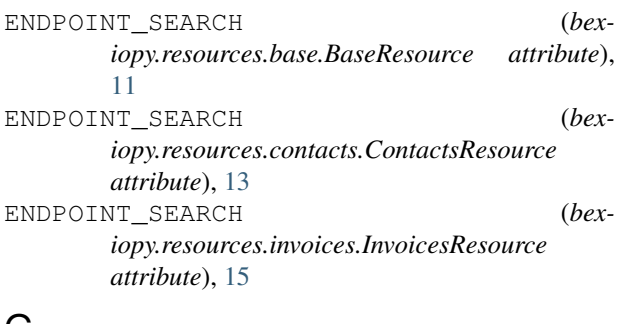

#### G

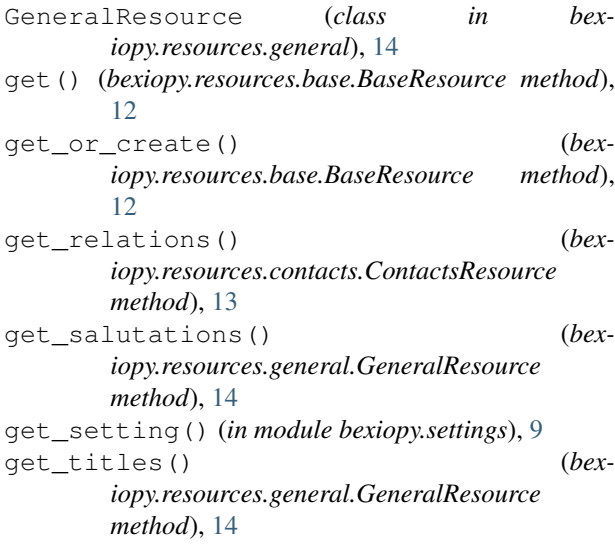

InvoicesResource (*class in bexiopy.resources.invoices*), [14](#page-17-2)

#### O

overwrite() (*bexiopy.resources.base.BaseResource method*), [12](#page-15-0)

search() (*bexiopy.resources.base.BaseResource method*), [12](#page-15-0)

show\_pdf() (*bexiopy.resources.invoices.InvoicesResource method*), [15](#page-18-0)

## $\cup$

update() (*bexiopy.resources.base.BaseResource method*), [12](#page-15-0) update\_or\_create() (*bexiopy.resources.base.BaseResource method*), [12](#page-15-0)